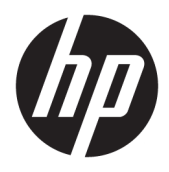

Brukerhåndbok

© Copyright 2018 HP Development Company, L.P.

Chrome og Google Cloud Print er varemerker for Google Inc.

Informasjonen i dette dokumentet kan endres uten varsel. De eneste garantiene for HPproduktene og -tjenestene er uttrykkelig angitt i garantierklæringene som følger med disse produktene og tjenestene. Ingenting i dette dokumentet kan tolkes som en tilleggsgaranti. HP er ikke erstatningsansvarlig for tekniske eller andre typer feil eller utelatelser i dette dokumentet.

Første utgave: Februar 2018

Dokumentets delenummer: L13110-091

#### **Produktmerknad**

Denne håndboken beskriver funksjoner som finnes på de fleste modeller. Enkelte av funksjonene er kanskje ikke tilgjengelige på din datamaskin.

#### **Vilkår for programvaren**

Ved å installere, kopiere, laste ned eller på annen måte bruke et programvareprodukt som er forhåndsinstallert på datamaskinen, samtykker du i vilkårene i HPs lisensavtale for sluttbrukere (EULA). Hvis du ikke godtar vilkårene i lisensavtalen, er ditt eneste rettsmiddel å returnere det ubrukte produktet (maskinvare og programvare) i sin helhet innen 14 dager for å få full refusjon i henhold til forhandlerens refusjonspolitikk.

Ta kontakt med forhandleren for å få mer informasjon eller be om full refusjon av datamaskinens kjøpesum.

### **Sikkerhetsadvarsel**

**ADVARSEL:** Reduser risikoen for varmerelaterte skader eller overoppheting av datamaskinen ved å unngå å sette datamaskinen i fanget eller dekke til datamaskinens luftespalter. Plasser datamaskinen på en fast, plan flate når du skal bruke den. Pass på at ingen annen hard flate, for eksempel en tilkoblet skriver, eller en myk flate, for eksempel puter eller tepper, blokkerer for luftstrømmen. La heller ikke strømadapteren komme i kontakt med hud eller myke overflater som puter eller tepper, under bruk. Datamaskinen og strømadapteren overholder grenseverdiene for temperatur på brukertilgjengelige flater som er definert av den internasjonale sikkerhetsstandarden for IT-utstyr (IEC 60950).

# **Innhold**

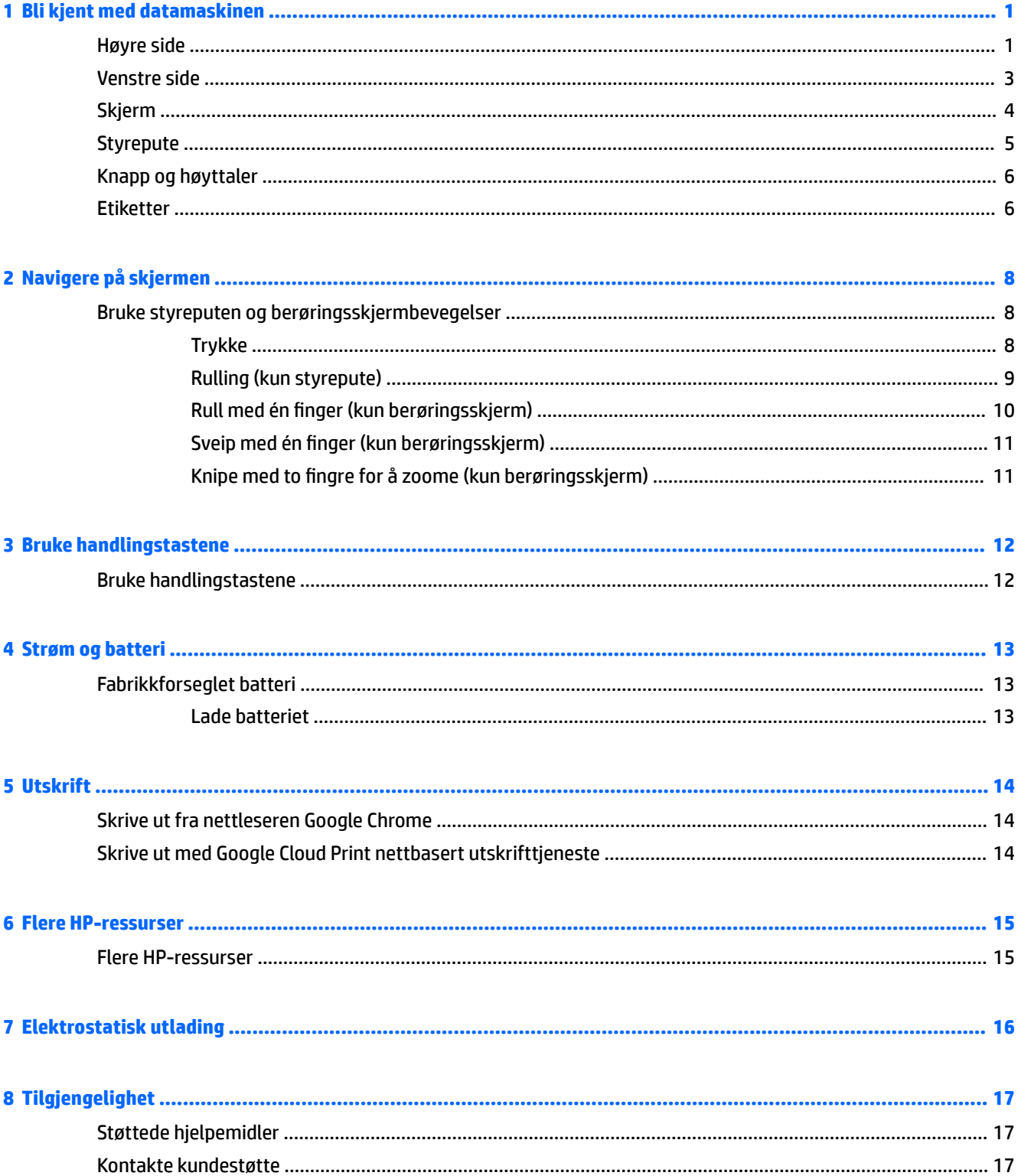

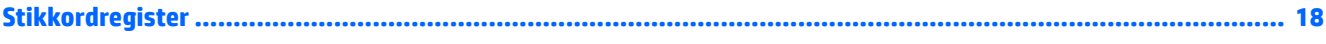

# <span id="page-6-0"></span>**1 Bli kjent med datamaskinen**

## **Høyre side**

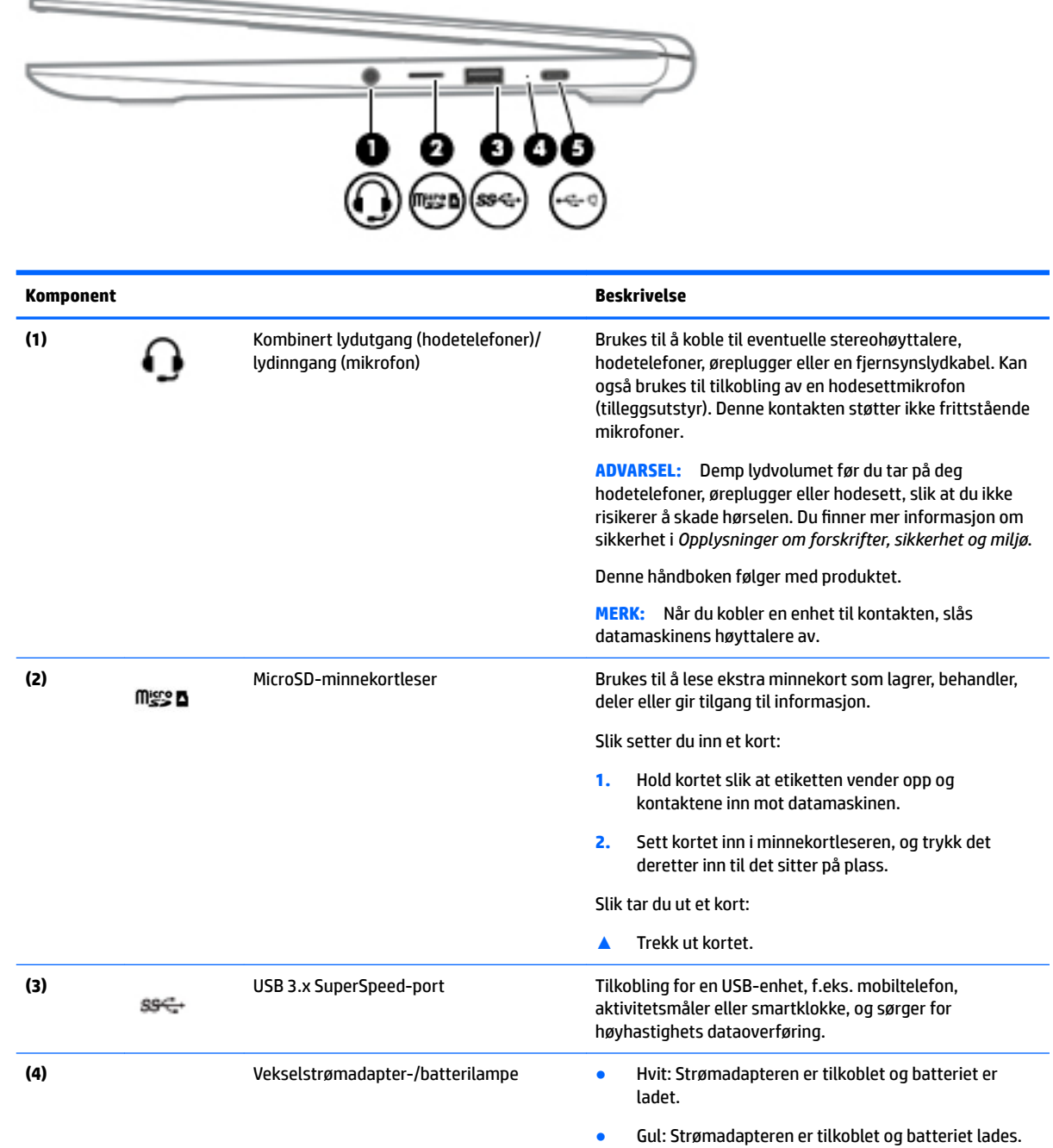

<span id="page-7-0"></span>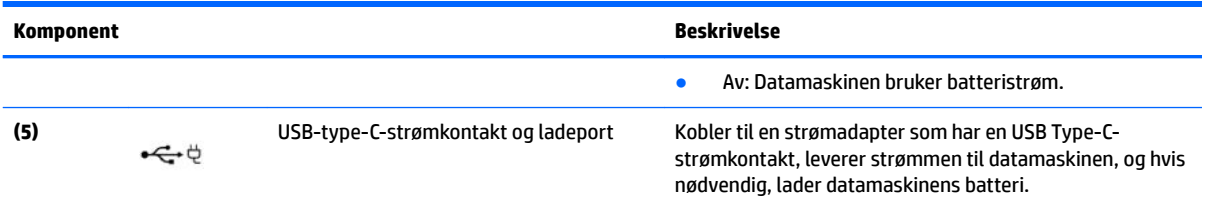

## <span id="page-8-0"></span>**Venstre side**

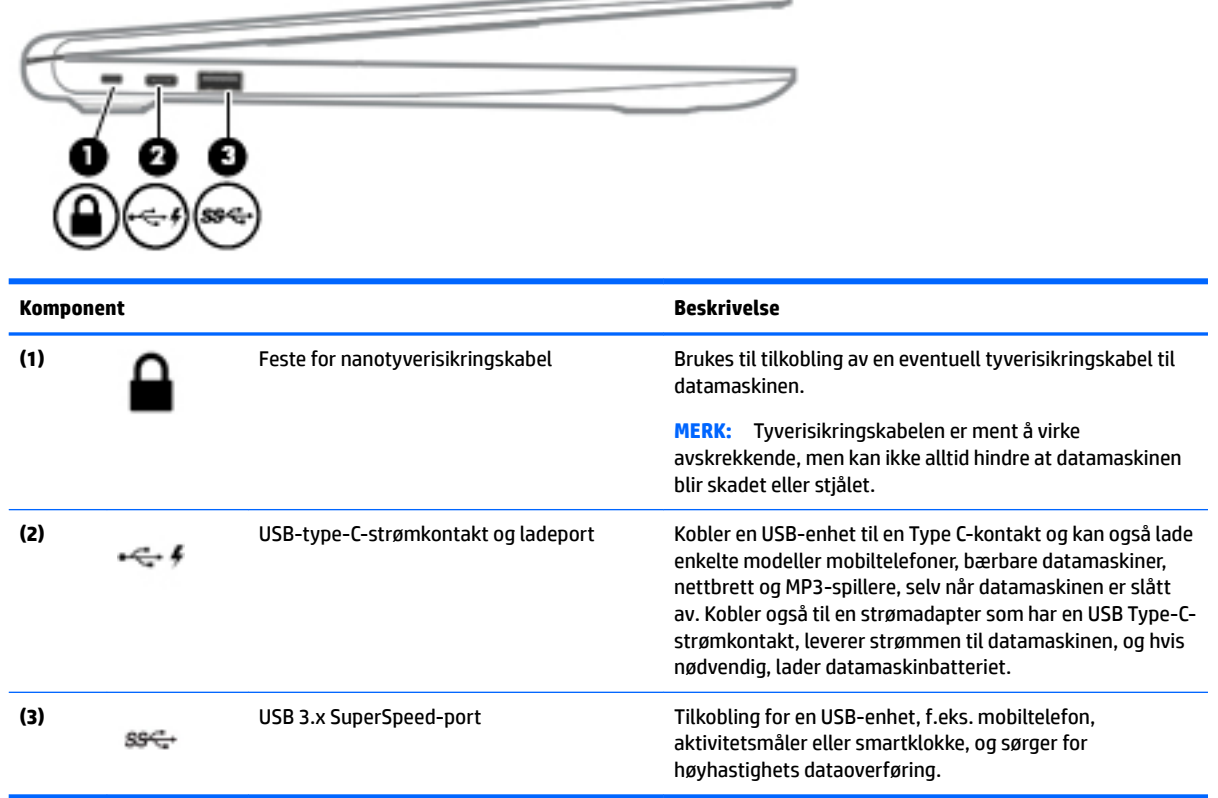

 $\overline{\phantom{0}}$ 

## <span id="page-9-0"></span>**Skjerm**

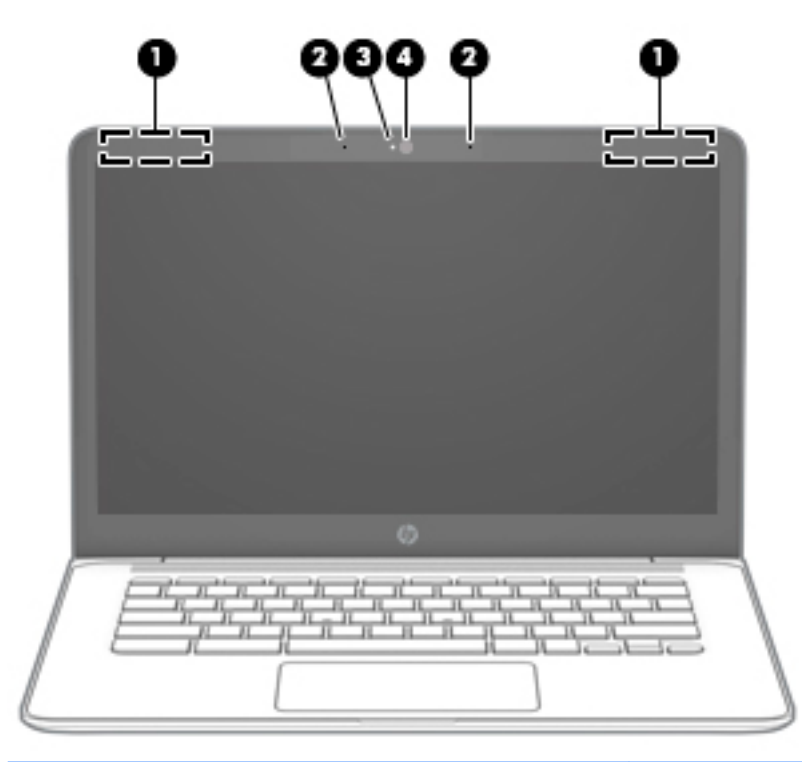

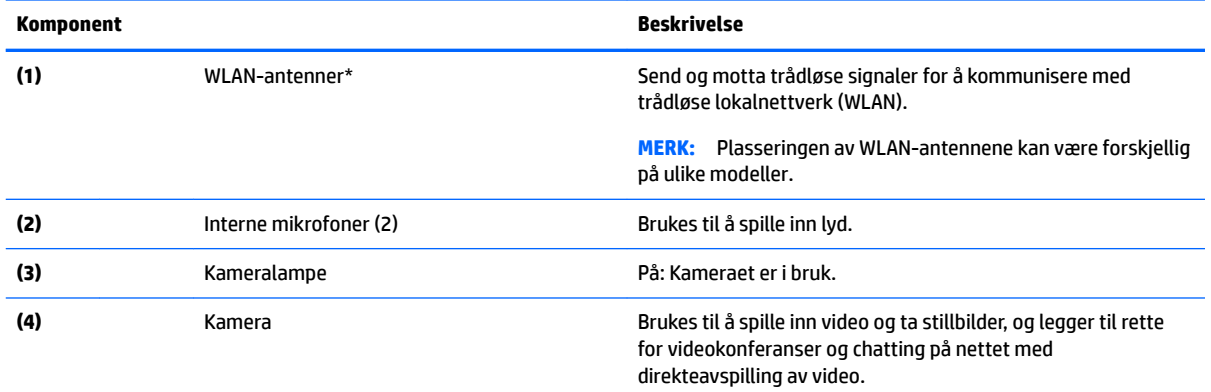

\*Antennene er ikke synlige på utsiden av datamaskinen, og antenneplassering varierer. For å få best mulig forbindelse bør du unngå å dekke til områdene rundt antennene.

Du finner mer informasjon om forskrifter for trådløsenheter i det avsnittet i *Opplysninger om forskrifter, sikkerhet og miljø* som gjelder for ditt land eller din region.

Denne håndboken følger med produktet.

## <span id="page-10-0"></span>**Styrepute**

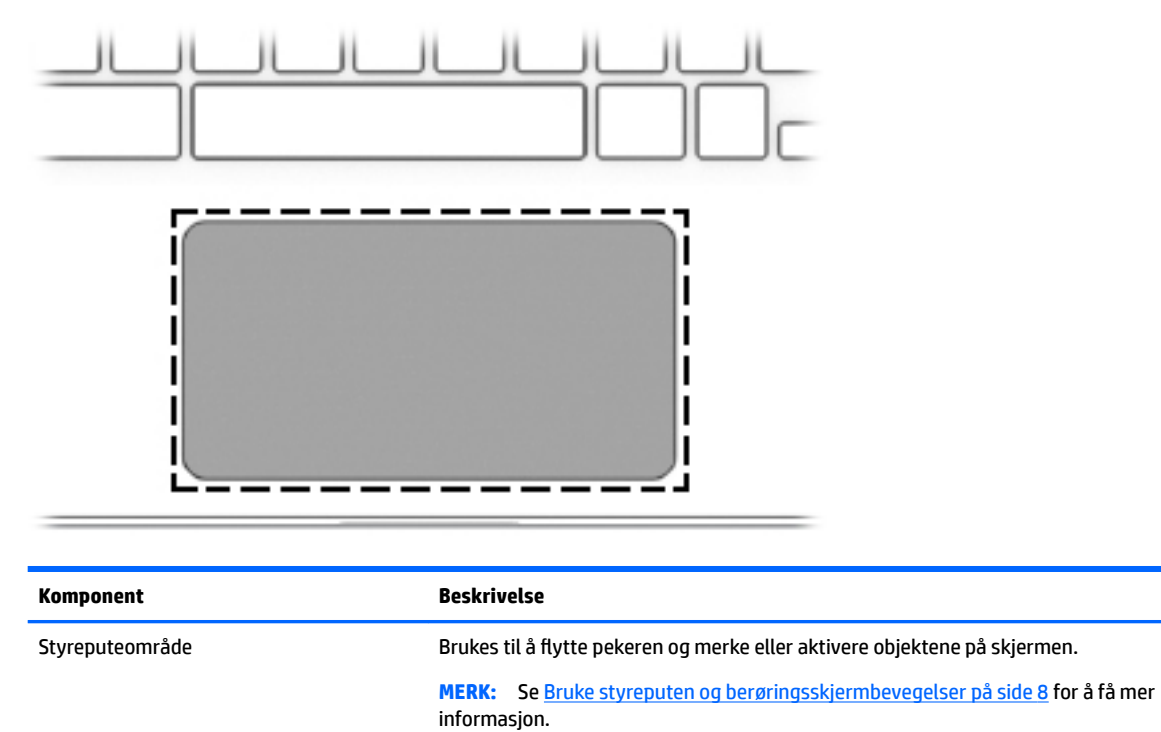

## <span id="page-11-0"></span>**Knapp og høyttaler**

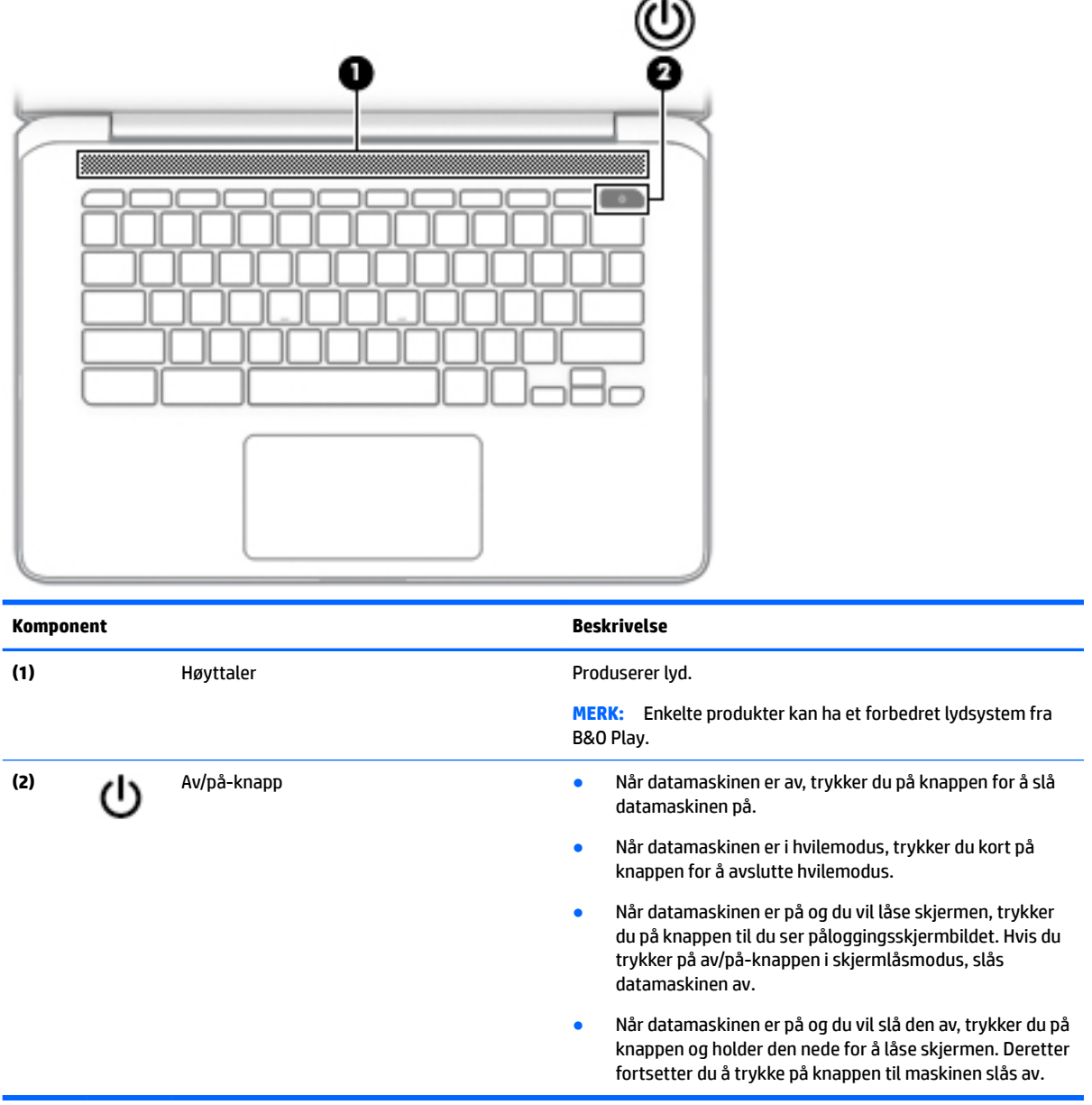

### **Etiketter**

Etikettene på datamaskinen inneholder informasjon som kan være nyttig ved feilsøking av problemer, og hvis du skal bruke datamaskinen i utlandet.

**VIKTIG:** Alle etikettene som blir beskrevet i dette avsnittet, er festet på undersiden av datamaskinen.

● Serviceetikett – Inneholder viktig informasjon for å identifisere datamaskinen. Når du kontakter kundestøtte, blir du sannsynligvis bedt om å oppgi serienummeret og kanskje også produktnummeret eller modellnummeret. Finn frem disse numrene før du kontakter kundestøtte.

<span id="page-12-0"></span>Serviceetiketten vil likne på ett av eksemplene som vises nedenfor. Se illustrasjonen som er mest i samsvar med serviceetiketten på din datamaskin.

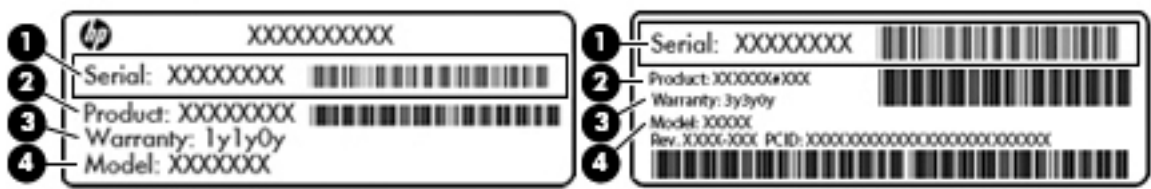

#### **Komponent**

**(1)** Serienummer **(2)** Produktnummer **(3)** Garantiperiode **(4)** Modellnummer (kun på enkelte produkter)

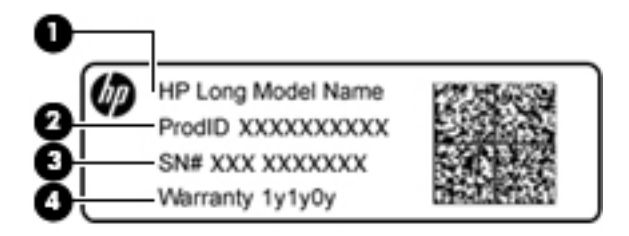

#### **Komponent**

- **(1)** Modellnavn (kun på enkelte produkter)
- **(2)** Produktnummer
- **(3)** Serienummer
- **(4)** Garantiperiode
- Forskriftsetikett(er) Viser forskriftsinformasjon om datamaskinen.
- Etikett(er) for trådløs sertifisering Inneholder informasjon om trådløsenheter (tilleggsutstyr) og godkjenningsmerking for noen av landene og regionene hvor enhetene er godkjent for bruk.

# <span id="page-13-0"></span>**2 Navigere på skjermen**

Du kan navigere på skjermen på følgende måter:

- Bruke berøringsbevegelser direkte på skjermen (kun på enkelte produkter).
- Bruke berøringsbevegelser på styreputen.
- Bruk en valgfri penn, med digitaliseringsfilm, for datamaskinen. Hvis en penn følger med datamaskinen, kan du se dokumentasjonen som fulgte med pennen.

### **Bruke styreputen og berøringsskjermbevegelser**

Styreputen støtter en rekke bevegelser, slik at du med fingrene kan trykke og bla for å manipulere objekter på skrivebordet. For å navigere på en berøringsskjerm (kun på enkelte produkter), berører du skjermen direkte med bevegelser som beskrives i dette kapitlet.

### **Trykke**

Trykk med én finger i styreputeområdet eller på berøringsskjermen for å gjøre et valg.

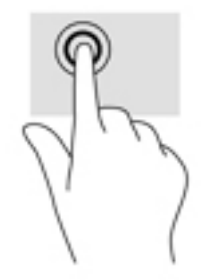

Trykk med to fingre i styreputeområdet eller på berøringsskjermen for å få frem en hurtigmeny.

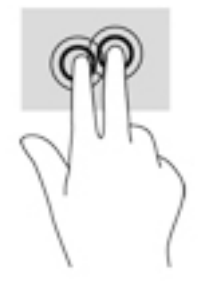

### <span id="page-14-0"></span>**Rulling (kun styrepute)**

Rulling er nyttig når du skal flytte opp, ned eller sideveis på en side eller et bilde. Rull til venstre eller høyre med to fingre for å bla skjermen hvis det er mer innhold ved siden av det synlige som kan vises, eller frem og tilbake gjennom nettleserens historikk.

Når du skal rulle, plasserer du to fingre litt fra hverandre på styreputen og drar dem deretter opp, ned, til venstre eller til høyre over styreputen.

### **WERK:** Rullehastigheten bestemmes av fingrenes hastighet.

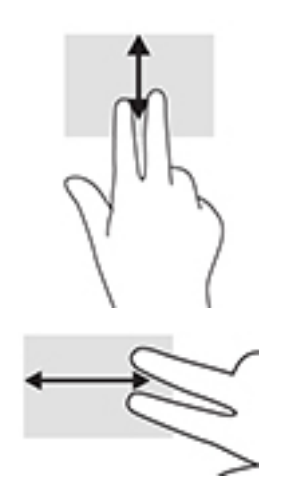

Når du skal bla mellom åpne faner i Chrome, skyver du tre fingre til venstre eller høyre på styreputen.

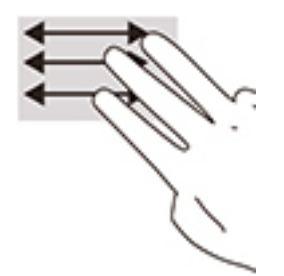

### <span id="page-15-0"></span>**Rull med én finger (kun berøringsskjerm)**

Rull til venstre eller høyre med én finger for å bla frem og tilbake i nettleserhistorikken.

Slik ruller du: Plasserer fingrene på berøringsskjermen og dra dem deretter mot venstre eller høyre på skjermen.

**MERK:** Rullehastigheten bestemmes av fingrenes hastighet.

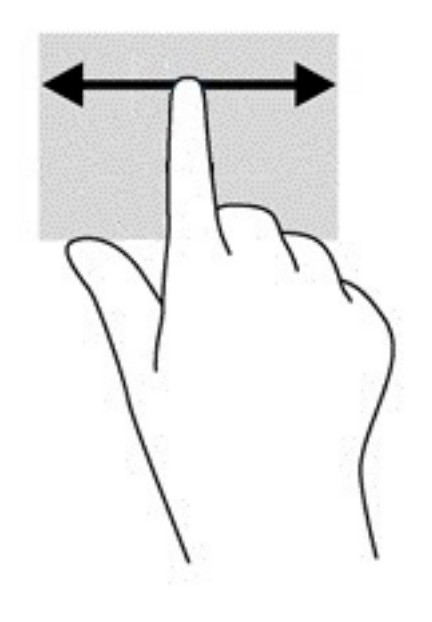

### <span id="page-16-0"></span>**Sveip med én finger (kun berøringsskjerm)**

Sveip opp med én finger for å skjule eller vise hyllen. Hyllen inneholder en liste med snarveier til populære apper, slik at du lett finner dem.

Slik sveiper du: Plasser fingeren på undersiden av skjermen, skyv raskt oppover i en kort bevegelse, og løft deretter fingeren.

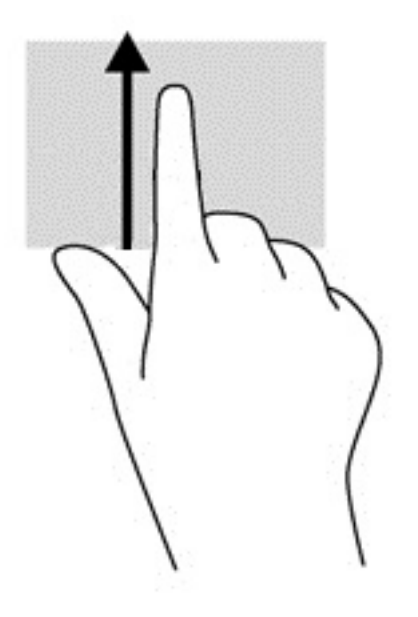

### Knipe med to fingre for å zoome (kun berøringsskjerm)

Bruk bevegelsen kniping/zooming med to fingre til å zoome ut eller inn på bilder og tekst.

- Zoom ut ved å plassere to fingre litt fra hverandre på berøringsskjermen, og beveg dem deretter mot hverandre.
- Zoom inn ved å plassere to fingre sammen på berøringsskjermen, og beveg dem deretter fra hverandre.

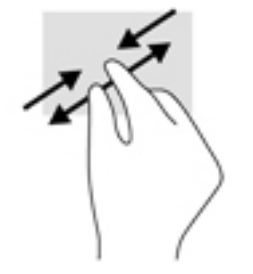

# <span id="page-17-0"></span>**3 Bruke handlingstastene**

## **Bruke handlingstastene**

Gå til<https://support.google.com/chromebook/answer/183101>for å få mer informasjon om handlingstaster og hurtigtaster. Velg språk nederst på siden.

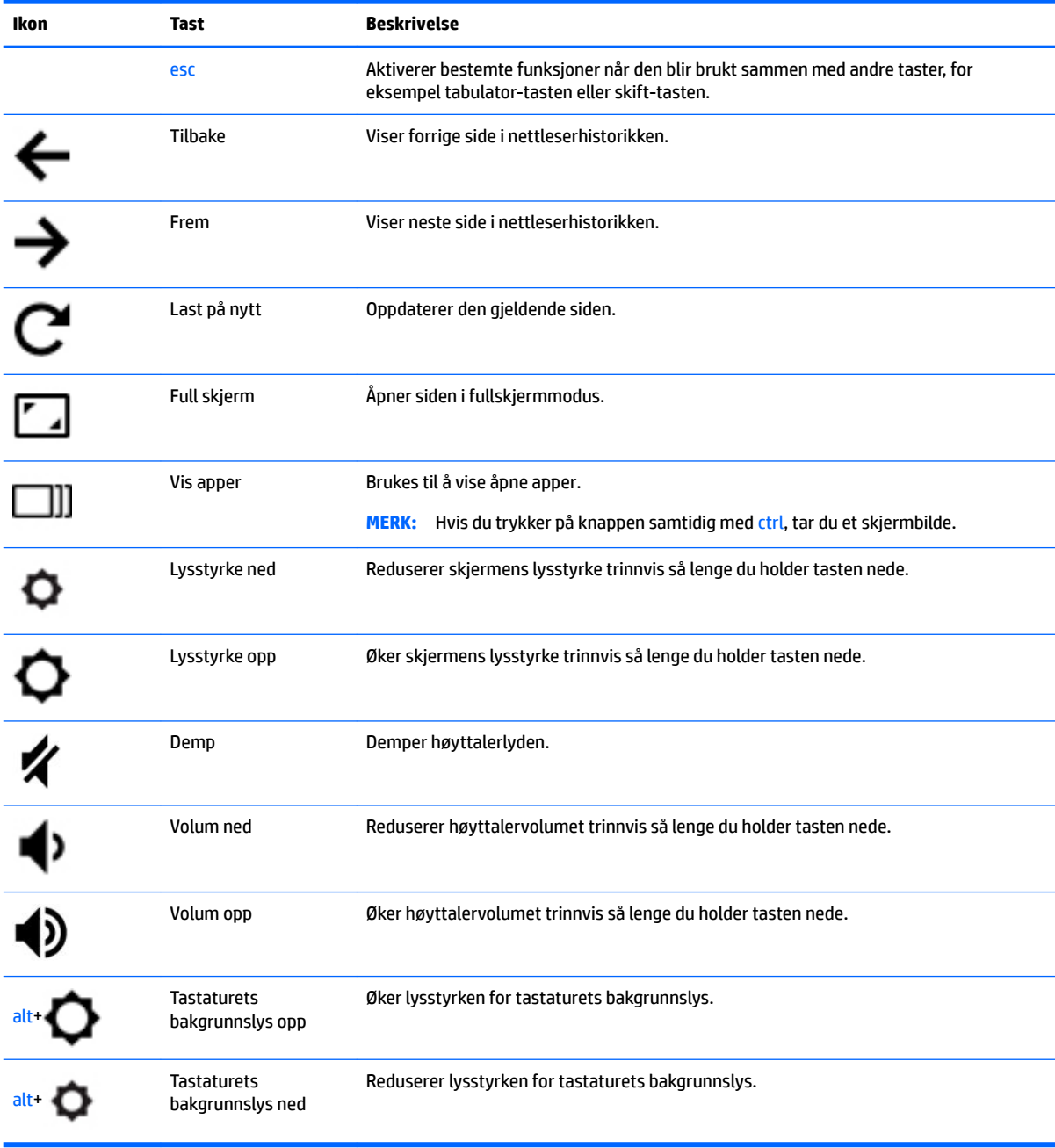

# <span id="page-18-0"></span>**4 Strøm og batteri**

## **Fabrikkforseglet batteri**

Batteriet eller batteriene i produktet kan ikke skiftes ut av brukerne selv på noen enkel måte. Fjerning eller utskifting av batteriet kan ha betydning for garantidekningen. Ta kontakt med kundestøtte hvis et batteri ikke lenger holder på ladingen. Når et batteri har nådd slutten av levetiden, bør det ikke kastes sammen med vanlig husholdningsavfall. Følg lokale lover og forskrifter om avhending av batterier.

### **Lade batteriet**

- **1.** Koble strømadapteren til datamaskinen.
- **2.** Kontroller at batteriet lades ved å sjekke strømadapterlampen. Denne lampen er plassert på datamaskinens venstre side, ved siden av strømkontakten.

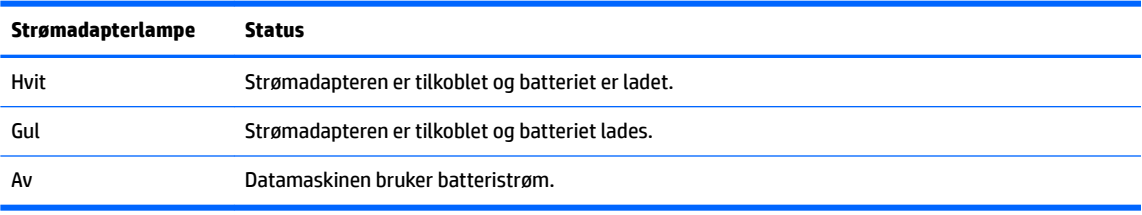

**3.** Når batteriet lades, lar du strømadapteren være tilkoblet til strømadapterlampen blir hvit.

# <span id="page-19-0"></span>**5 Utskrift**

Velg en av følgende metoder for å skrive ut fra datamaskinen:

- Skriv ut fra nettleseren Google Chrome™
- Skriv ut med Google CloudTM Print nettbaserte utskrifttjeneste

**WERK:** Hvis du bruker HP Print for Chrome, kan ikke skriveren registreres med Google Cloud Print.

## **Skrive ut fra nettleseren Google Chrome**

For å skrive ut fra nettleseren Google Chrome bruker du appen HP Print for Chrome. Du kan laste ned denne appen fra Chromes nettmarked. Se HPs nettsted for å få mer informasjon.

- **1.** Gå til<http://support.hp.com/us-en/document/c04683559?openCLC=true>.
- **2.** Velg land.
- **3.** Velg språk og følg deretter veiledningen på skjermen.

### **Skrive ut med Google Cloud Print nettbasert utskrifttjeneste**

Google Cloud Print er en gratis, nettbasert utskrifttjeneste som gjør det mulig å skrive ut dokumenter og fotografier på en trygg måte fra datamaskinen. For informasjon om forutsetninger og hvilke trinn du må utføre for å kunne bruke Google Cloud Print, kan du gå til HPs nettsted.

- **1.** Gå til<http://support.hp.com/us-en/document/c02817255?openCLC=true>.
- **2.** Velg land.
- **3.** Velg språk og følg deretter veiledningen på skjermen.

# <span id="page-20-0"></span>**6 Flere HP-ressurser**

## **Flere HP-ressurser**

Du finner ressurser som inneholder produktdetaljer, fremgangsmåter med mer i denne tabellen.

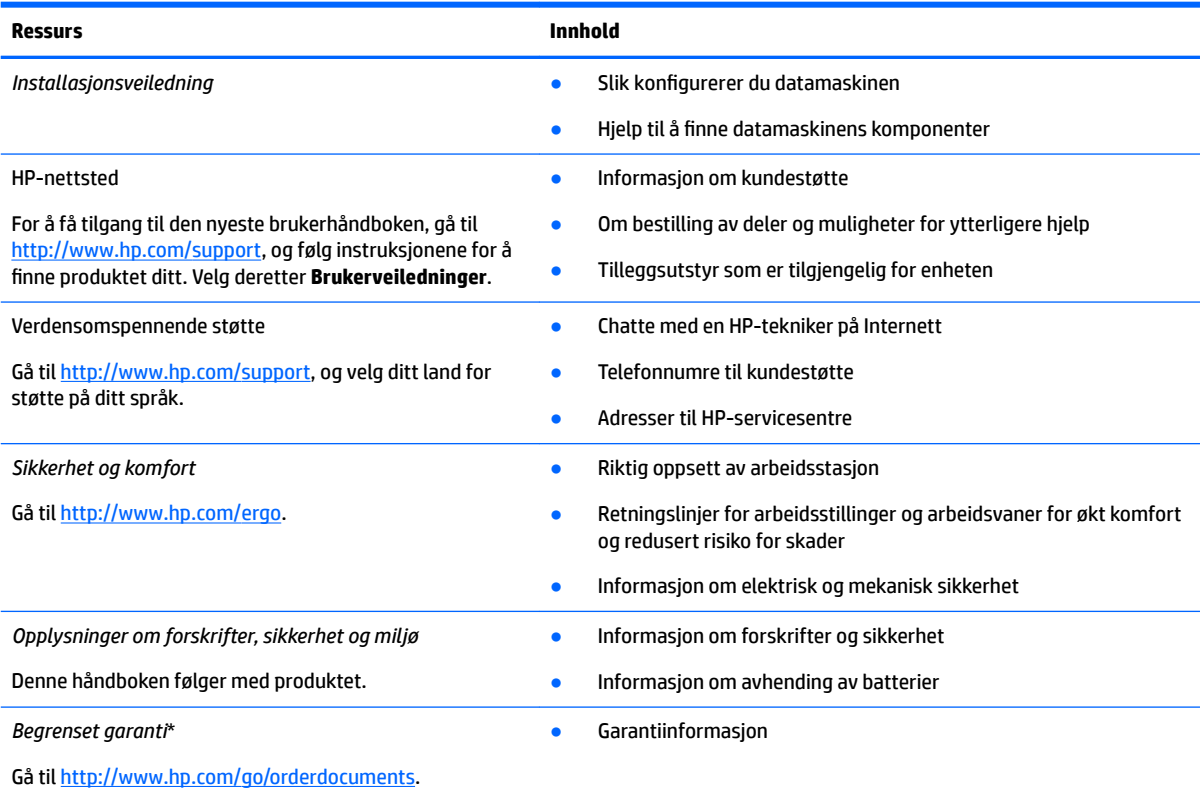

\*HPs begrensede garanti finner du sammen med brukerhåndbøkene for produktet, og/eller på CD- eller DVD-platen som følger med. I enkelte land eller regioner kan HP legge ved en trykt utgave av garantien i esken. I landene eller områdene hvor garantien ikke følger med i trykt format, kan du be om å få et trykt eksemplar fra [http://www.hp.com/go/orderdocuments.](http://www.hp.com/go/orderdocuments) For produkter som er kjøpt i stillehavsdelen av Asia, kan du skrive til HP ved Hewlett Packard, POD, P.O. Box 161, Alexandra Post Office, Singapore 912006. Legg ved produktets navn og ditt navn, telefonnummer, og postadresse.

# <span id="page-21-0"></span>**7 Elektrostatisk utlading**

Elektrostatisk utlading er utlading av statisk elektrisitet når to gjenstander kommer i kontakt med hverandre, for eksempel slike støt du kan få når du går over et teppe og tar i et dørhåndtak av metall.

En utlading av statisk elektrisitet fra fingrer eller andre elektrostatiske ledere kan skade elektroniske komponenter.

Ta hensyn til disse forholdsreglene for å unngå skade på datamaskinen, disker eller stasjoner og på den måten hindre tap av data:

- Hvis veiledningen for demontering eller installering av komponenter ber deg koble fra strømmen til datamaskinen, må du forsikre deg om at den er ordentlig jordet.
- Oppbevar komponentene i den inkluderte emballasjen som beskytter mot statisk elektrisitet, til du er klar til å installere dem.
- Ikke ta på stifter, ledninger og kretser. Håndter elektroniske komponenter i minst mulig grad.
- Ikke bruk magnetiske verktøy.
- Før du håndterer komponenter, berører du en bar, umalt metallflate for å lade ut statisk elektrisitet.
- Hvis du tar ut en komponent, må du plassere den i emballasje som beskytter mot statisk elektrisitet.

# <span id="page-22-0"></span>**8 Tilgjengelighet**

HP designer, produserer og markedsfører produkter og tjenester som kan brukes av alle, inkludert personer med funksjonshemninger, enten på frittstående basis eller med passende hjelpemidler.

## **Støttede hjelpemidler**

HP-produkter støtter et bredt utvalg av hjelpemidler for operativsystem, og kan konfigureres til å fungere sammen med ytterligere hjelpemidler. Bruk Søk-funksjonen på enheten for å finne mer informasjon om hjelpemiddelfunksjoner.

**MERK:** For mer informasjon om et bestemt hjelpemiddelprodukt, ta kontakt med kundestøtten for dette produktet.

### **Kontakte kundestøtte**

Vi forbedrer hele tiden tilgjengeligheten av våre produkter og tjenester, og ser gjerne tilbakemelding fra brukere. Hvis du har et problem med et produkt eller ønsker å fortelle oss om tilgjengelighetsfunksjoner som har hjulpet deg, kan du kontakte oss på +1 (888) 259-5707 mandag til fredag 06.00 til 21.00 MST. Hvis du er døv eller hørselshemmet og bruker TRS/VRS/WebCapTel, kan du kontakte oss på +1 (877) 656-7058 mandag til fredag 06.00 til 21.00 MST hvis du trenger teknisk assistanse eller har tilgjengelighetsspørsmål.

**MERK:** Kundestøtten er bare på engelsk.

# <span id="page-23-0"></span>**Stikkordregister**

### **A**

av/på-knapp, plassering [6](#page-11-0)

### **B**

batteri fabrikkforseglet [13](#page-18-0) lade [13](#page-18-0) lys [1](#page-6-0) berøringsskjermbevegelser rulle med én finger [10](#page-15-0) sveipe med én finger [11](#page-16-0) zoome/knipe med to fingrer [11](#page-16-0) Bluetooth-etikett [7](#page-12-0)

### **D**

dempetast, plassering [12](#page-17-0)

#### **E**

elektrostatisk utlading [16](#page-21-0) esc-tast, plassering [12](#page-17-0) etiketter Bluetooth- [7](#page-12-0) forskrifts- [7](#page-12-0) serienummer- [6](#page-11-0) service- [6](#page-11-0) trådløssertifiserings- [7](#page-12-0) WLAN- [7](#page-12-0)

#### **F**

feste mikro-SD minnekortleser [1](#page-6-0) nanotyverisikringskabel [3](#page-8-0) forskriftsinformasjon forskriftsetikett [7](#page-12-0) trådløssertifiseringsetiketter [7](#page-12-0) fremover-tast, plassering [12](#page-17-0) full skjerm-tast, plassering [12](#page-17-0)

### **H**

handlingstast last på nytt [12](#page-17-0) handlingstaster [12](#page-17-0) dempe- [12](#page-17-0) esc- [12](#page-17-0) frem [12](#page-17-0)

full skjerm [12](#page-17-0) lysstyrke ned [12](#page-17-0) lysstyrke opp [12](#page-17-0) tilbake [12](#page-17-0) volum ned [12](#page-17-0) volum opp [12](#page-17-0) hodetelefonkontakt (lydutgang) [1](#page-6-0) høyttaler, plassering [6](#page-11-0)

#### **I**

interne mikrofoner, plassering [4](#page-9-0)

### **K**

kamera, plassering [4](#page-9-0) kameralampe, plassering [4](#page-9-0) knapper, strøm [6](#page-11-0) komponenter høyre side [1](#page-6-0) knapp og høyttaler [6](#page-11-0) skjerm [4](#page-9-0) venstre side [3](#page-8-0) kontakt, strøm- [2](#page-7-0) kontakter lydinngang (mikrofon) [1](#page-6-0) lydutgang (hodetelefoner) [1](#page-6-0) kundestøtte [15](#page-20-0)

### **L**

lamper kamera [4](#page-9-0) strømadapter og batteri [1](#page-6-0) last på nytt-tast, plassering [12](#page-17-0) lydinngang (mikrofon), plassering [1](#page-6-0) lydutgang (hodetelefoner), plassering [1](#page-6-0) lysstyrke ned-tast, plassering [12](#page-17-0) lysstyrke opp-ast, plassering [12](#page-17-0)

#### **M**

microSD-minnekortleser, plassering [1](#page-6-0) mikrofonkontakt (lydinngang), plassering [1](#page-6-0) minnekort, plassering [1](#page-6-0)

#### **N**

nanotyverisikringskabelfeste, plassering [3](#page-8-0) neste vindu [12](#page-17-0) neste vindu-tast, plassering [12](#page-17-0)

### **P**

porter USB 3.x SuperSpeed-port [1,](#page-6-0) [3](#page-8-0) USB-type-C-strøm- og ladekontakt [2,](#page-7-0) [3](#page-8-0) produktnavn og ‑nummer, datamaskin [6](#page-11-0)

### **R**

reise med datamaskin [7](#page-12-0) ressurser [15](#page-20-0) rulle med styreputen [9](#page-14-0) rulle på berøringsskjermen [10](#page-15-0)

### **S**

serienummer [6](#page-11-0) serienummer, datamaskin [6](#page-11-0) serviceetiketter, plassering [6](#page-11-0) skrive ut [14](#page-19-0) strømadapterlampe [1](#page-6-0) strømkontakt, plassering [2](#page-7-0) styreputebevegelser, rulling [9](#page-14-0) styrepute- og berøringsskjermbevegelser, tapping [8](#page-13-0) styreputeområde, plassering [5](#page-10-0) sveipende berøringsskjermbevegelse [11](#page-16-0)

#### **T**

tappebevegelser [8](#page-13-0) tastaturets bakbelysning, plassering [12](#page-17-0) tilbake-tast, plassering [12](#page-17-0) tilgjengelighet [17](#page-22-0) trådløssertifiseringsetikett [7](#page-12-0)

#### **U**

undersiden [7](#page-12-0)

USB 3.x SuperSpeed, plassering [1](#page-6-0) USB 3.x SuperSpeed-port, plassering [3](#page-8-0) USB-type-C-strømkontakt og ladeport [2](#page-7-0) USB-type-C-strømkontakt og ladeport, identifiserende [3](#page-8-0)

### **V**

volum ned-tast, plassering [12](#page-17-0) volum opp-tast, plassering [12](#page-17-0)

#### **W**

WLAN-antenner, plassering [4](#page-9-0) WLAN-enhet [7](#page-12-0) WLAN-etikett [7](#page-12-0)

### **Z**

zoome/knipe med to fingrer, berøringsskjermbevegelse [11](#page-16-0)